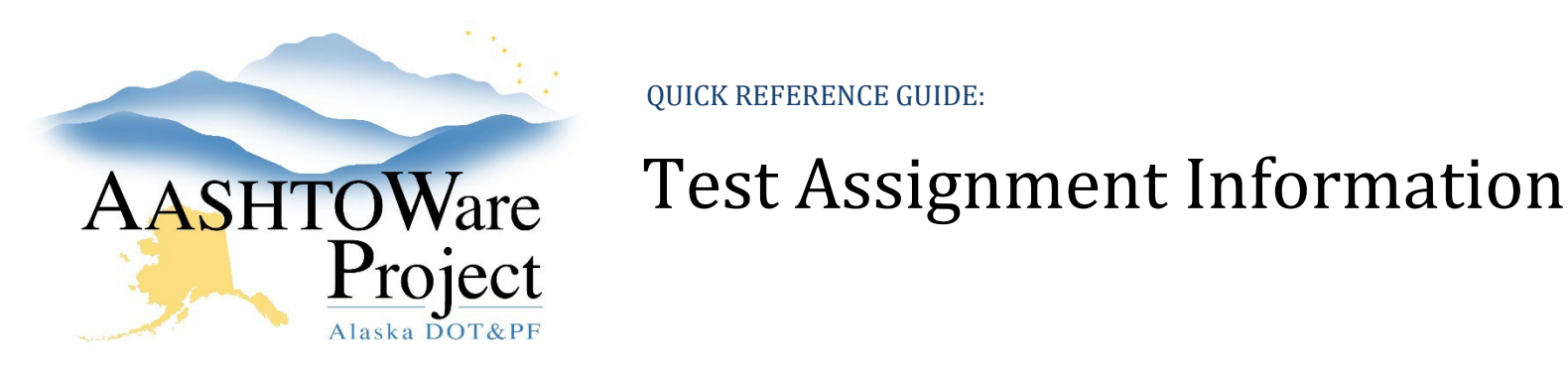

QUICK REFERENCE GUIDE:

## Background:

Test Assignment Information is a link in the system that says a Lab can perform a Specific Test for a Material for this Sample Type. Example: SRML can perform a Gradation (test) for Surface Course (material) as an Acceptance, Assurance, Info, or Quality (sample type). Where a field lab would be set up to perform a Gradation (test) for Surface Course (material) as an Acceptance or Info (sample type). If this information is not set up for a lab, it will prevent users from sending any samples to a lab completely.

A test assignment information record defines how tests can be assigned to sample records, based on material, sample type, lab unit, and test method. To create a test assignment information record, an action relationship must exist between the material or its parent material category and the test method, and the test method must be assigned to a testing qualification associated with the lab unit.

## Roles:

Global Materials Admin, Materials Lab Admin, Materials Lab Supervisor

## Navigation:

Reference Data > Test Assignment Information >

*To search existing Test Assignment Information records:*

1. On the Test Assignment Information Overview page, use the search and filter fields at the top of the page to explore existing test assignment information records.

*To add a new Test Assignment Information record:*

- 1. On the Test Assignment Information Overview page, hit the **New** button to create a new record.
- 2. In the **Material Category** autocomplete field, begin typing the name of the desired material category and select it when it populates.
- 3. If the test assignment will be specific to one material, select that material in the **Material** autocomplete field.
- 4. In the **Sample Type** dropdown, select the desired sample type.
- 5. In the **Lab Unit** autocomplete field, select the lab unit that will conduct the test.
- 6. In the **Test** autocomplete field, select the test method to be assigned.
- 7. You can also control how many runs of a test will be assigned (**Test Runs**), in what status they will begin (**Start Test Status**), and whether or not a test is a default for appropriate sample records (**Default Test**).

*Note: If there is a similar row, you can duplicate the row and edit the necessary fields. The system will not allow you to have multiple of the same row.*